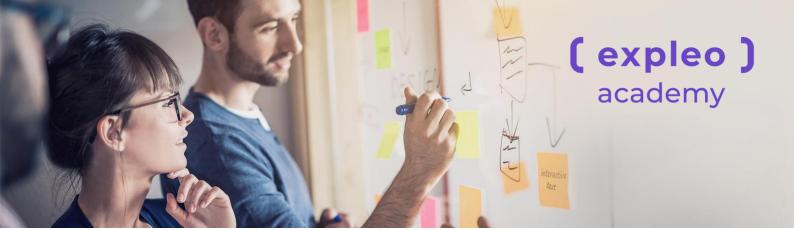

# **Using Cucumber with Selenium**

Duration: 2 days

# **Course Overview**

This is a two-day instructor led course on Cucumber with Gherkin also using Selenium 3.0. Developers, testers and the business have many issues collaborating to produce concrete examples of what they want as this usually raises misunderstandings and incorrect assumptions – which is a good thing. Cucumber enables these examples to be automated as features which not only informs the team about what examples are working but also provides the software specification and tests in one document.

## Who should attend?

- Agile testers
- Test automation specialists looking to learn Cucumber
- Testers wishing to become test automation specialists.

#### Prerequisites & pre-reading guidelines

Although it is beneficial that attendees have a coding background (ideally in Java), this is not essential. The code examples used during the course are fully explained in the training environment for attendees less experienced in Java to access.

#### How certification is earned

At the end of the course delegates will receive an Expleo Certificate.

# **Course Objectives**

On completion of the course, attendees will understand how to configure Cucumber in IntelliJ and how to automate using the tool to create working Features, Scenarios and Scenario Outlines.

### Context

This course aims to provide a solid foundation to the attendee in understanding how to write Features and Scenarios using Gherkin and be able to run them as automated specifications eventually using Selenium. The objectives of this course are to not only teach the tool capabilities, but to also focus on practical steps in the real world. The course provides a hands-on walkthrough to allow attendees to understand the steps in making Cucumber Features and Scenarios in the real world.

#### **Related courses**

- DASA Certified DevOps Fundamentals
- Requirements Verification
- Estimating for Testers
- ISTQB® Certified Tester Foundation Level

# **Course Outline**

#### **Installation and Configuration**

Creating a new Java project in IntelliJ

### **Creating and Running a Feature File**

- Features overview
- Creating our own Feature files

#### **Adding Scenarios**

- Using Arguments in a Feature File
- Using Arguments in the Feature File
- Deciphering the Feature File Arguments

#### Handling the Arguments in the Step Definition

- Using Scenario Outlines in a Feature File
- What is a Scenario Outline?

#### **Using a Scenario Outline**

- Using Data Tables in a Feature File
- What are Data Tables?

#### **Using Data Tables in a Scenario**

- Adding the Data Table to the Step Definition
- Using the Runner Class
- Using a Scenario Outline

#### **About the Runner class**

- Adding a new Java class
- About the Runner class
- Why we need a new Java class

#### **Creating a new Java class**

- Adding some new methods to the Java class
- Accessing a Web Site

#### Adding the Selenium code

- About the Runner class
- Starting/Stopping the Firefox Browser Window
- Recording the steps in Selenium
- Adding the Selenium steps to the Java class
- Attaching Screenshots On Failure

#### **Behaviour Driven Development (BDD)**

- BDD Overview
- How BDD is Used
- Using our Scenarios to drive development

# Contact

# Patricia McGuire

Head of Training Expleo Technology Ireland Ltd M. +353 (0)87 235 5902 W. expleoacademy.com pat.mcguire@expleogroup.com academy@expleogrouptraining.com

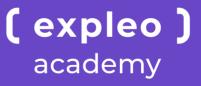